**Exam** : HP0-754

Title : HP OpenView Operations I

(7.x) UNIX

Version : DEMO

- 1. The hostname for a managed node has changed. Will OVO automatically detect this?
- A. Yes, OVO internally maps the new hostname to the old hostname as stored in the OVO database. This is because the IP address is used as a unique identifier.
- B. No, if the hostname or the IP address of a managed node has been modified, this change also needs to be made in OVO.
- C. Yes, but only new messages from these hosts will be intercepted. You must change the hostname in the Modify Node window before you distribute templates or install a new OVO agent version on that managed node.
- D. No, OVO will only detect the change after both the Management Server processes and Managed Node processes have been stopped and restarted.

Answer: B

- 2. Which two tools can be used to test OVO pattern matching? Choose 2 that apply.
- A. opcsrvtst
- B. opcmomchk
- C. Use the test option in the template screen of the OVO GUI.
- D. opcconfig
- E. opcpat

Answer: C, E

| 3.To correctly configure the proxy setting | befo | ore | calling | URLs in t | the embedo | ded web |
|--------------------------------------------|------|-----|---------|-----------|------------|---------|
| browser of the Java GUI                    |      |     |         |           |            |         |

- A. use the Embedded Web Browser Setting dialog box
- B. do nothing. The correct flag is set by default for all platforms
- C. change the flag in the file /opt/OV/www/htdocs/ito\_op/embedded\_web
- D. do nothing if the NCSA-Apache web server is used. It is automatically installed and configured with the OVO installation

Answer: A

- 4. Where can the OVO configuration data be stored?
- A. ISAM files
- B. Oracle RDBMS
- C. Ingres RDBMS
- D. Sybase RDBMS

Answer: B

- 5.From the Java GUI, it is NOT possible to print\_\_\_\_\_
- A. message browser contents.
- B. message properties.

- C. application definitions.
- D. application output.

Answer: C

6. Which of the following statements regarding history download is TRUE? Choose one answer.

- A. New filtering criteria for the history download are NOT available for selection from the GUI.
- B. You can specify the option -copy to keep the history messages in the database when using opchistdwn.
- C. You can selectively upload data from files using opchistupId+filter criteria.
- D. It is NOT possible to specify exclusions (e.g. -not\_node).

Answer: A

- 7.All message attributes can be used as filter criteria for checking incoming messages. Which of the following statements is NOT TRUE?
- A. An incoming message must have the same values for all attributes that are specified in a condition to create a match. Regarding message attributes the specified attributes are checked as AND conditions.
- B. If an attribute is NOT specified, the filter ignores this attribute in the incoming messages and compares only the other attributes.
- C. If more than one value is specified for an attribute, only one of the values must match. The specified values within one attribute are checked as OR conditions.
- D. When defining conditions for a log file encapsulator template, the user needs to specify only the message text pattern and the message group,

Answer: D

- 8. Which three of the following are management aspects which are covered by OpenView Operations? Choose 3 that apply.
- A. Print Management
- **B.** Operations Management
- C. Backup Management
- D. Integrated Network & System Management
- E. Management by Exception

Answer: B, D, E

- 9. Which three of the following can be monitored by OpenView Operations agents? Choose 3 that apply.
- A. application logfiles
- B. Databases processes

| C. DMI events                                                                                                    |
|----------------------------------------------------------------------------------------------------|
| D. MPE/iX Console Messages                                                                                                    |
| Answer: A, B, D                                                                                                    |
| 10.The OpenView Operations Agent collects performance metrics with the help of the coda process. This coda process is                                                                                                    |
| A. the last release of the OV Performance Agent integrated into the OVO agent B. a replacement for the OV Performance Agent that must be purchased separately C. an add-on module that has to be installed on the top of the OVO agent D. a component included as part of the OVO agent Answer: D |
| 11.When the OVO agent is started, the embedded performance component starts collecting metrics automatically on the managed node. What is the best way to disable AND de-register the embedded performance component?                                                                             |
| A. kill coda                                                                                                    |
| B. opcagt -stop coda                                                                                                    |
| C. opcsubagt -disable                                                                                                    |
| D. opcagt -stop -id 12                                                                                                    |
| Answer: C                                                                                                    |
| Allower. O                                                                                                    |
| 12.The embedded performance component collects basic metrics and stores them. The                                                                                                    |
| values of these metrics are stored                                                                                                    |
| A. in the Oracle database                                                                                                    |
| B. on the management server in a proprietary data store                                                                                                    |
| C. in an xml file on the managed node                                                                                                    |
| D. in a proprietary database on the managed node                                                                                                    |
| Answer: D                                                                                                    |
|                                                                                                    |
| 13.The embedded performance component collects basic metrics on the managed node.                                                                                                    |
| The amount of free disk space recommended for the database used to store these                                                                                                    |
| metrics isMb.                                                                                                    |
| ····s·                                                                                                    |
| A. 10                                                                                                    |
| B. 25                                                                                                    |
| C. 50                                                                                                    |
| D. 100                                                                                                    |
| Answer: B                                                                                                    |
|                                                                                                    |
| 14. What are three ways you can open a message browser to show only messages from a certain node? Choose 3 that apply.                                                                                                    |
|                                                                                                    |

A. Select the node in any ovw submap (e.g. Managed Nodes window, Node Bank, Node Group Bank) and then select Actions->View Browser.

- B. Select the node in any ovw submap and then from the menu bar select View->Message of Selected Symbols in the Message Browser menu bar.
- C. Open the Browser view setting dialog from the Message Browser menu bar by View->Some...and enter the node name in the corresponding selection field.
- D. Double-click the node in any oww submap and then double-click the browser icon.
- E. Select the node in any ovw submap and then open the Browser View setting dialog from the Message browser menu bar by View->Some...and load the node name by pressing "Get selected symbol".

Answer: B, C, E

15. What is the meaning of Column U in the Message Browser?

A. unknown severity

B. unknown event type

C. unmatched condition

Answer: C

16. How can a user change a message condition?

- A. An operator selects Window->Message Source Templates and selects a template in a group, double clicks on the template and then modifies the conditions.
- B. An operator selects the affected node(s) in the Managed Nodes submap, then uses the mouse pop-up menu to get to the option Modify Conditions.
- C. The administrator or a template administrator opens the window Message Source Templates, selects a template in a group, double clicks on the template and then modifies the conditions.
- D. The various users send messages to the OpenView Operations Administrator via the Actions ->Inform Administrator menu. The administrator changes the templates based on the requests.

Answer: C

17.Can an operator modify the criticality of a message in the ITO browser?

- A. Yes, but they must first own the message.
- B. Yes, but only using the JAVA GUI.
- C. Yes, but only if nobody else owns the message.
- D. Yes, they can perform the change regardless of the type of GUI and whether the message is owned or not.

Answer: C

18. How can an operator email messages from the message browser to the OpenView

## Operations administrator?

- A. Drag and drop directly from the browser to an email application.
- B. Highlight the opc\_adm icon and use Edit->Copy and Edit->Paste in the message browser.
- C. Run the opc\_msgdump command, cut out the relevant messages from the file and paste into an email application.
- D. Save the messages into a file and mail the file or attach it to an outgoing mail message.

Answer: D

- 19. The Message Browser entries can be sorted within the Java GUI by\_
- A. the OVO Administrator configuring the appropriate criteria when creating/modifying the user within the Motif GUI.
- B. specifying the sorting criteria in the view browser dialog.
- C. specifying the sorting criteria in the Edit -> Preferences window.
- D. clicking on the appropriate column heading to change sorting sequence from ascending to descending or vice versa.

Answer: D

- 20. Within the Java GUI, how do you open a Filter Browser to only show OVO messages from a specific node?
- A. Select the node in the explorer-like tree on the left hand side, press the right mouse button and select "Filter Active Message".
- B. Highlight the node and then select from the menu bar View->Some. In this case, it will automatically open the appropriate Filter Browser.
- C. Select from the menu bar Show->Filtering->Modify Filter and select the appropriate node name presented in the list box.
- D. Double-click the node in the explorer-like tree on the left hand side and then select "Show Active Messages" from the pop-up window.

Answer: A

## **Trying our product!**

- ★ 100% Guaranteed Success
- ★ 100% Money Back Guarantee
- ★ 365 Days Free Update
- ★ Instant Download After Purchase
- ★ 24x7 Customer Support
- ★ Average 99.9% Success Rate
- ★ More than 69,000 Satisfied Customers Worldwide
- ★ Multi-Platform capabilities Windows, Mac, Android, iPhone, iPod, iPad, Kindle

## **Need Help**

Please provide as much detail as possible so we can best assist you.

To update a previously submitted ticket:

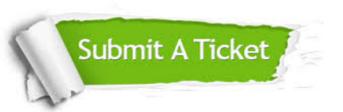

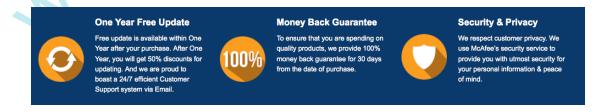

## Guarantee & Policy | Privacy & Policy | Terms & Conditions

Any charges made through this site will appear as Global Simulators Limited.

All trademarks are the property of their respective owners.

Copyright © 2004-2014, All Rights Reserved.